# **HDRI Export**

*Bryce can create an HDRI from the sky or load an external HDRI. These HDRIs can also be exported from the IBL tab into different file formats. There are a few things to watch out for.* 

## **Export Formats**

Any HDRI shown in the IBL tab of the Sky Lab can be exported in different projections, colour depths and file types. Depending on what for the HDRI is to be exported for, the appropriate settings is to be used.

## **Projection**

Four different projections are available: Light Probe, Spherical, Horizontal and Vertical Cross. Below is the *3Bridges\_1280.hdr* exported as tone-mapped 24-bit BMP in the four projections.

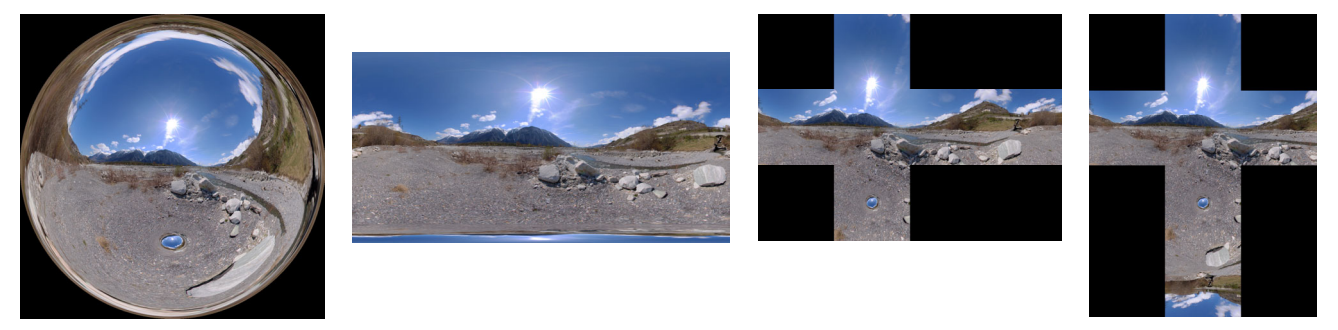

Light Probe: this is an angular map that must not be confused with a mirror ball. There are not many programs that can handle this projection, Bryce can. Essentially, the image scanned from the centre of a sphere.

**Spherical:** there are many names for this projection, Latitude-Longitude and Equirectangular among others. It is the surface of a sphere made flat and resembles a world map. There is no distortion horizontally but vertically, things get compressed the more they depart from the centre upwards or downwards. The top and bottom pixel lines actually are only a single dot. This projection can be mapped on a sphere (use Spherical or Parametric in Bryce). This is a widely used projection and also DAZ Studio and Carrara can use it.

*Horizontal Cross:* The sphere is transformed to a cube and there are the six cube faces. The centre square looks forward, or north. The one next to it at right looks east, the one at the right edge to south. The one at the left edge shows the west. The upper and lower squares show the zenith and the nadir.

*Vertical Cross:* The sphere is transformed to a cube. The squares on the horizontal line point west, north and east. The one above the centre square looks at the zenith and the one below the centre to the nadir. The square at the bottom is special; it does look south but it is upside down.

## **Colour Depth or Colour Resolution**

What we mean here is with how many bits a colour pixel is represented. Depending on the file type, there are 24-bit, 48-bit and 96-bit available. The more bits a pixel gets, the better the colour and brightness resolution and the larger the file.

*24 Bits Per Pixel:* this is a conventional low dynamic range (LDR) image with 8-bit per colour red, green and blue, dynamic range 256:1. Use this resolution to export a tone-mapped HDRI.

*48 Bits Per Pixel*: this is a dynamic range increased (DRI) image with 16-bit per colour red, green and blue. Use this colour resolution to export an HDRI made from the sky. The colour resolution is sufficient. The dynamic range is 65,536:1. If converted to a monochrome image, the clouds in the sky could be used as a terrain.

*96 Bits Per Pixel:* this is a true high dynamic range (HDR) image with 32-bit per colour red, green and blue. The potential dynamic range is 3.8 x  $10^{76}$ . The exported image can be used for image based lighting (IBL) in other programs.

### **File Formats**

There are eight file formats into which an HDRI can be exported.

*Bit Map Files:* This is an uncompressed conventional image that can be opened with almost any graphics program and can also be imported as a picture material or a terrain — though that is not recommended, there will be terraces because of the low resolution with 24-bit.

*HTML Image Files:* this is a bummer, it does not work. Bryce gets unresponsive. Press the [ESC] key once to get control back.

**Photoshop Files:** this proprietary format version 3 can be read by Photoshop 6.0 (and up) and Image Ready 3. Bryce can load it into the Picture Editor of the Materials Lab and into the Terrain Editor, though with the low resolution, that does not make much sense. Only 24-bit per pixel are supported.

*QuickTime VR Files:* there are two options for these virtual reality files. *Cylindrical* exports a movie that consists of four sides of a cube. You can turn around full circle but not look up or down. *Cubical* exports all six faces of the cube and you can also look at the sky and on the ground. This is a 24-bit per pixel format.

*PNG (portable network graphics):* this format can be written as *24-bit* and *48-bit* per pixel. The Picture Editor in the Materials Lab and the Terrain Editor both can read the 24-bit per pixel one. The Picture Editor throws an error when attempting to load the 48-bit one; the TE just ignores the file.

*TIFF (tagged image file format):* this is probably the most helpful, certainly the most flexible export format. The HDRI can be exported as *24-bit*, *48-bit* and *96-bit* per pixel. The Picture Editor in the Materials Lab and the Terrain Editor can only load the 24-bit per pixel variant. All three resolutions can be loaded in many graphics programs and the 96-bit variant is a true HDRI. The free TIFF4816 tool can convert 48 and 96-bit TIFF files to 16-bit monochrome images that can be loaded into the Terrain Editor.

*OpenEXR:* this is a true 96-bit HDR image file format several HDRI-compatible programs can open; Picturenaut 3.0, Luminance HDR 2.3.0, Photoshop CS3 are among them, HDRShop 1.0.3 cannot open OpenEXR. The format can store a dynamic range of 10.7 magnitudes at a step resolution of 0.1%.

*HDR Image Files:* this is a true 96-bit HDR image file format, the one Bryce IBL can load. It can store a dynamic range of 76 magnitudes at a step resolution of 1%. This is a very established file format most HDR capable graphics programs can read. The free TIFF4816 tool can convert these files to 16-bit monochrome that can be imported into the Terrain Editor.

## **Exporting an HDRI from the IBL tab**

There are several controls in the IBL tab, most of them concern the light cast into the scene. There is one single control that has an effect on the appearance of the exported HDRI.

#### **Intensity for LDR**

Of course, tone-mapping has also an effect how the exported image will look, but it is the Intensity setting that is most important. The thumbnail preview is very helpful in setting Intensity before the image is exported.

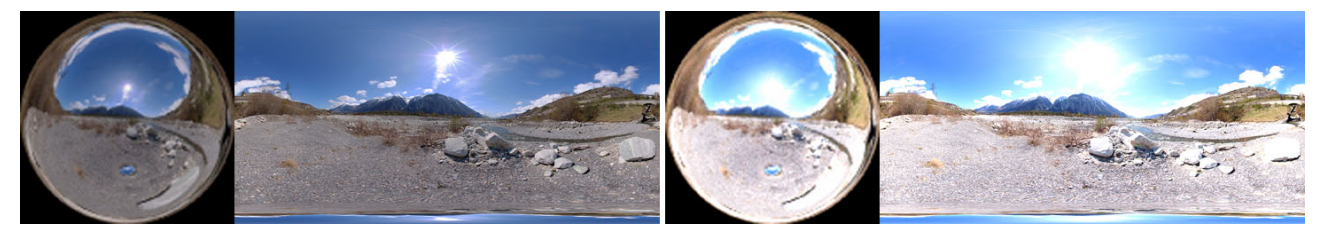

Both HDR were tone-mapped and exported as 24-bit BMP. The left one had Intensity at 5, the right one at 10. Obviously, the right one is too bright. The thumbnail at left shows quite nicely how the exported image will look like.

The same HDRI exported as 24-bit BMP but without tone-mapping. At left, Intensity 10, at right 50.

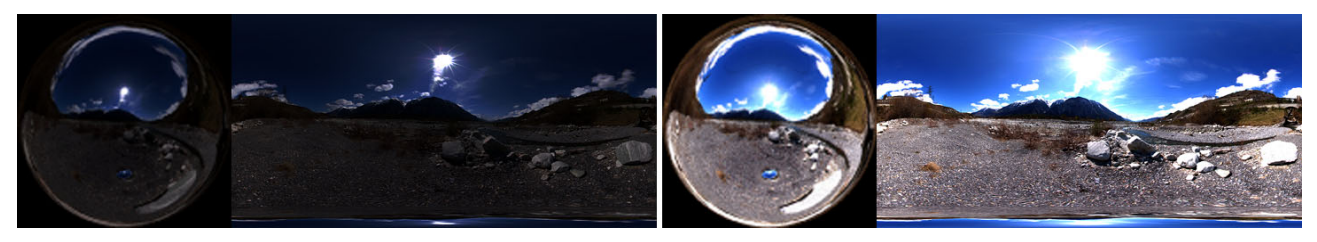

These examples show what effect the Intensity control has on the brightness of the HDRI exported. They also show that the thumbnail is a viable preview of what we will get.

#### **Intensity for HDR**

Exporting an HDRI as a conventional image is simple and straightforward if the Intensity is appropriately set for the desired image appearance. This is also true for HDRIs exported for IBL use to some extent. The problem here is how to retain the full dynamic range that is in the HDRI loaded.

Intensity works like a camera. If you open the diaphragm or make the exposition time longer, the image on the film or sensor gets brighter. However, what was already fully bright cannot get brighter but bright parts get a burned-out look. This can already be observed for tonemapped low dynamic range images that are exported with a comparatively high Intensity setting. This means that a part of the dynamic range is lost because the bright parts hit the ceiling.

Therefore we can conclude that the Intensity must be set rather low, lower than in the left image above. In fact so low, that nothing can be seen but the sun and it must not be fully bright.

At right, the Intensity was set to 0.5 and the sun is not full bright, as can see in the x 20 magnification of the thumbnail at far right.

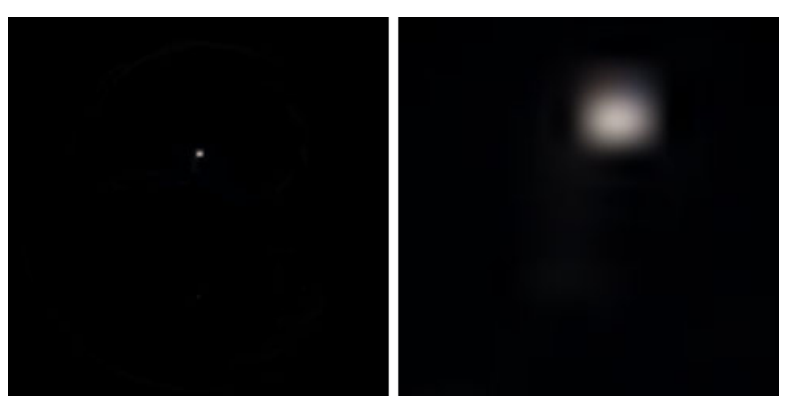

The HDRI exported with this Intensity setting will retain the full dynamic range when exported as 96-bit per pixel TIFF, OpenEXR or HDR image.

The range of Intensity is 0.01 (not 0.001 as for other controls) to 100.00. In most of the cases, an Intensity setting of 0.01 to 0.1 will retain the full dynamic range. There are cases, when it does not. It depends on the highest pixel values in the HDRI.

#### **Measurements**

To assess how the Intensity must be set in order to keep the dynamic range, a couple of measurements were taken. They are shown below.

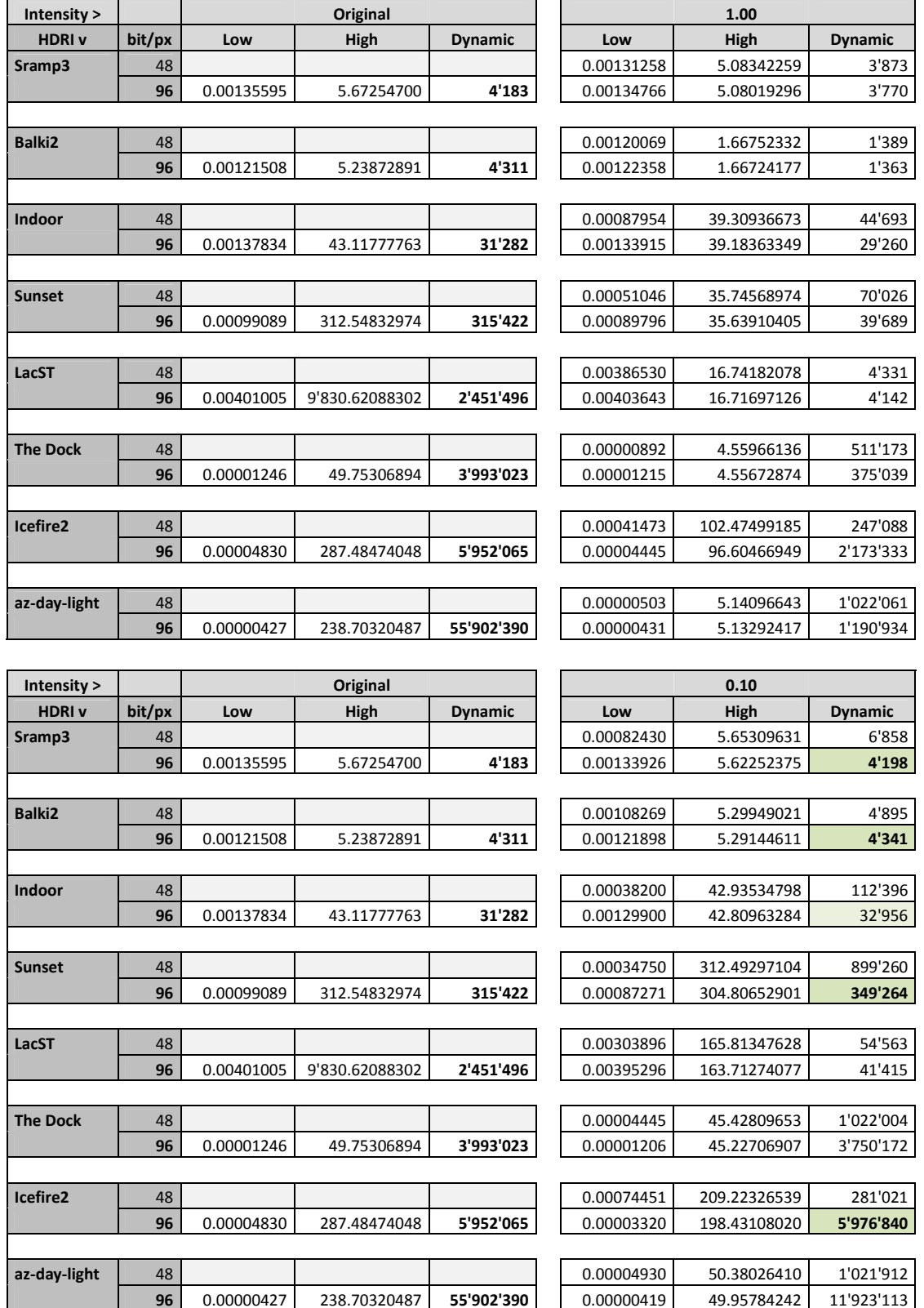

## *Bryce 7.1 Pro ― HDRI Export*

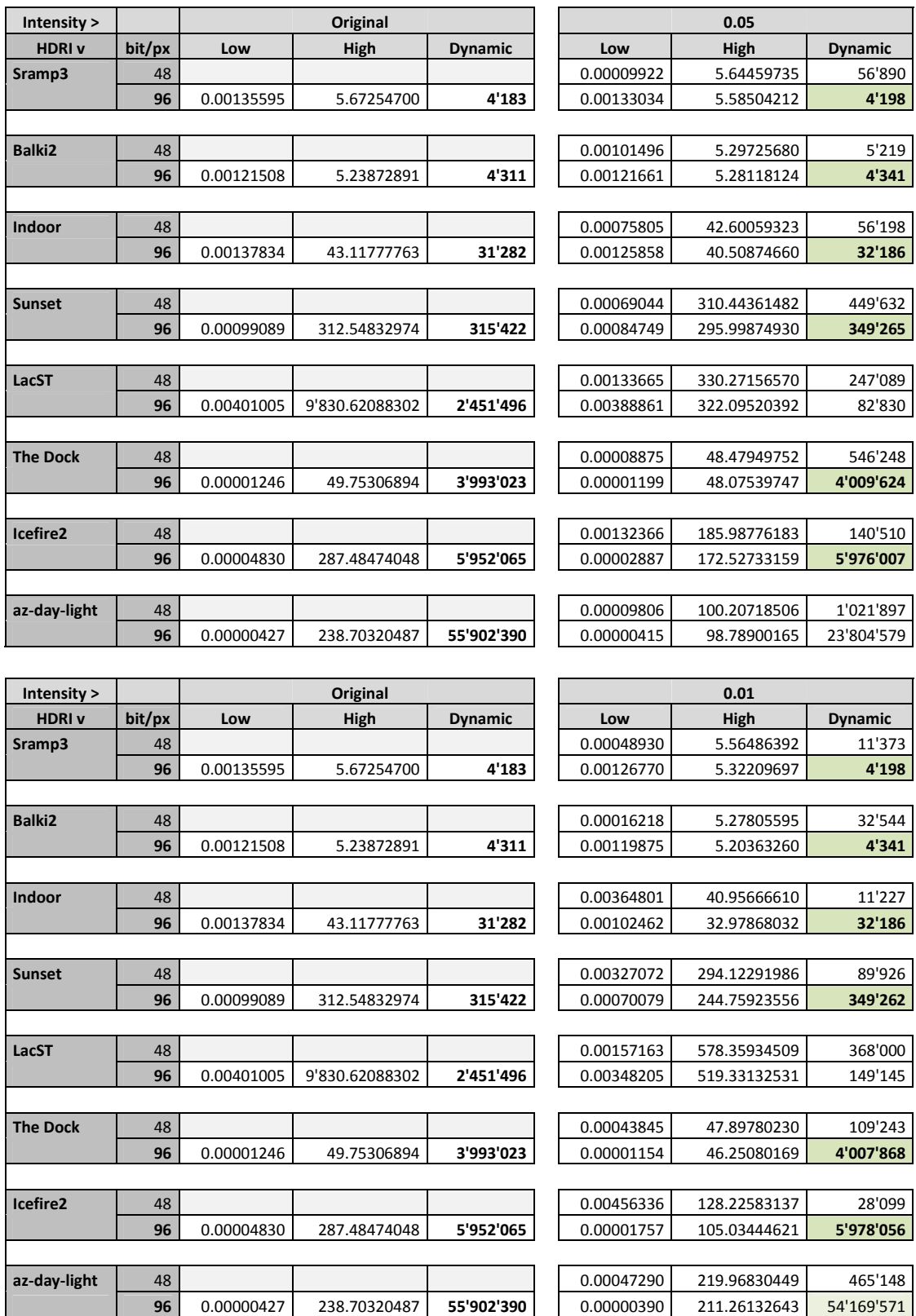

#### *Bryce 7.1 Pro ― HDRI Export*

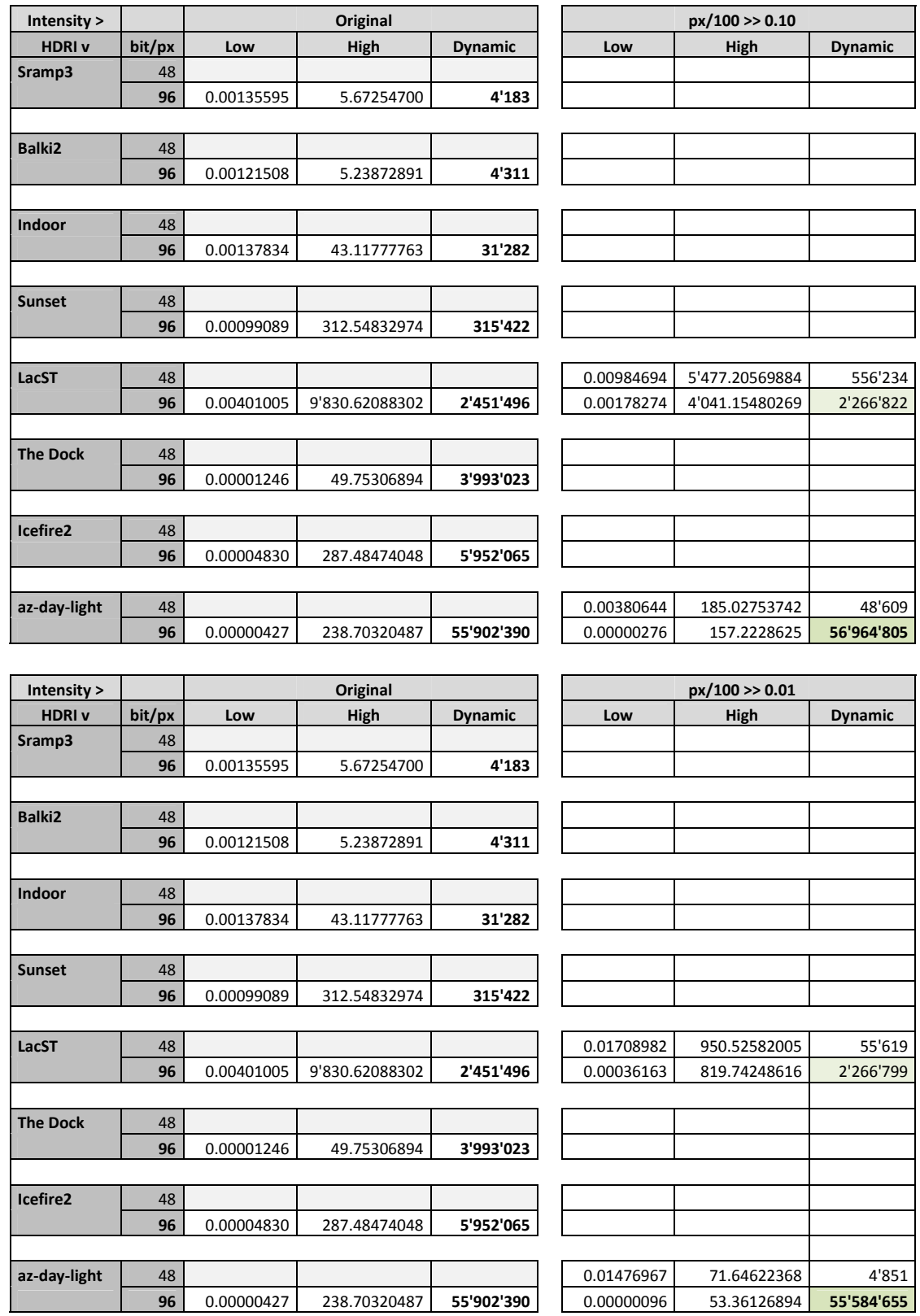

The left hand part of the table is repeated and shows the HDRI used, its lowest and its highest pixel value. These values are from the original HDRI just remapped to the spherical projection to get rid of the black frame so that the actual pixel values could be measured.

The right hand part of the table shows the values measured after exporting with different Intensity values. The Intensity settings from 1.00 to 0.01 on pages 4 and 5 are obvious. The Intensity settings on this page need some explanation.

#### *Bryce 7.1 Pro ― HDRI Export*

There are no Intensity settings below 0.01, which is a pity because there are HDRIs that would need lower setting for exporting if the full dynamic range is to be retained. In order to measure when the HDRI exported fully retains the dynamic range, I divided all pixel values of the original HDRI by 100 and loaded that one into Bryce and exported with Intensity 0.1 and 0.01, thus extending the lower range of Intensity to 0.001 and 0.0001.

#### **Conclusion**

Considering the results of the measurements, we can conclude that it does not make much sense to export an HDRI as 48-bit per pixel if the exported HDRI is to be used for image based lighting.

The Intensity range for a successful export is between 0.01 and 0.1. Higher values impair the dynamic range by limiting the bright pixels. Those exports that are flawless are marked green; those which are marked light green are acceptable. All other exports are considered inacceptable.

The Intensity range should at least go ten times lower to 0.001 as other controls in Bryce do. For displaying the HDRI as backdrop, such low Intensity settings are not necessary, though.

July 2013[/horo](https://www.horo.ch/)